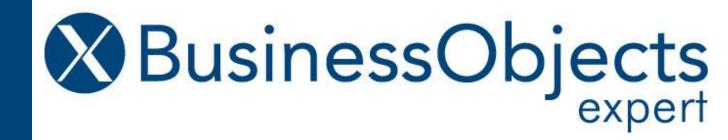

# Proven Methodology for Performing an SAP BusinessObjects Bl System "Health Check"

Alan Mayer Solid Ground Technologies

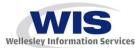

## In This Session ...

- Learn how power users and report developers can power the need for a system health check
- Choose the health check that's right for you based on time and resources
- Discover server-based and software metrics that reveal a poorly performing system
- Spot configuration errors and correct them
- Find under-utilized technologies that could make a huge impact
- Accelerate universe-based queries and reports
- Audit your system for better historical insight

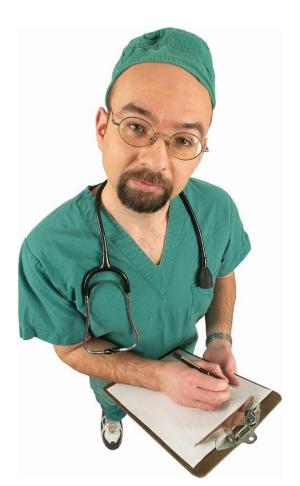

## What We'll Cover ...

- Health Check Basics
- Level 1: Precheck
- Level 2: Office Check
- Level 3: Exploratory Check
- Wrap-up

#### **One Disclaimer**

- These checks were derived from SAP BusinessObjects 3.1 and earlier
- Many of the same tests are valid for SAP BusinessObjects 4.0
  - Differences where known will be pointed out
  - 4.0 was recently released (September 16<sup>th</sup>, 2011)
  - Techniques for this version are still evolving

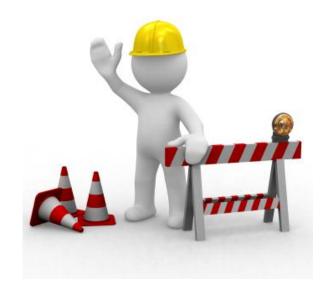

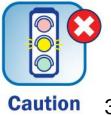

## Why a Health Check?

- You see a doctor when you're ill
- What about systems that aren't performing their best?
  - Possible solutions
    - Grin and bear it
    - Hire a consultant (then see previous solution)
    - Scrap it and start with another
- What if you had the knowledge of a doctor?
  - Armed with techniques to jump-start your Business Objects system
  - That's what this session is all about!

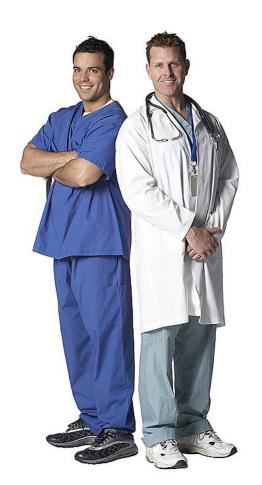

## **Promoting the Health Check**

- Frequent users of your system will be your biggest advocates
- Use their war stories to your advantage
- Power users are usually core business employees not IT
  - Rapid improvements in performance get their attention
  - Funding for most IT improvements is business-sponsored
- Win over report developers by making their lives easier
  - Express improvements in their terms
    - Faster to develop
    - More control
    - More safety
    - ► Correct answers

## **Your Patient**

#### BusinessObjects XI 3.x Architecture

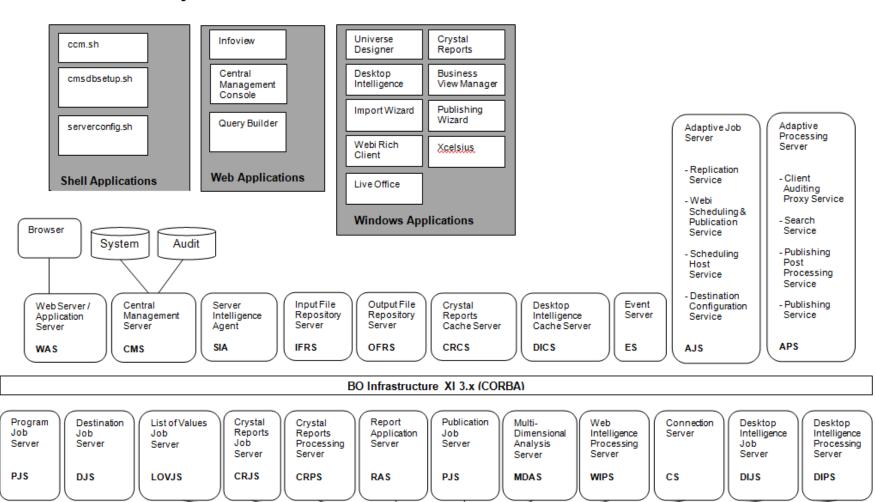

Corporate Data

#### The Tools

- Doctors use specialized tools for check-ups
- You will need special tools as well
  - Tools may differ based on operating system
  - Both Windows and UNIX will be considered
- Some tools will take a little time to master
  - That's OK
  - This session will gently introduce each and show the most common uses

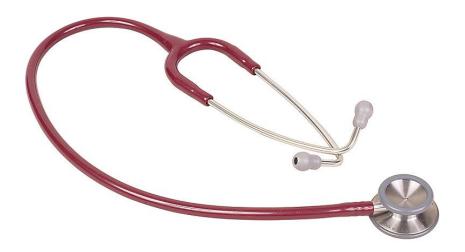

## What We'll Cover ...

- Health Check Basics
- Level 1: Precheck
- Level 2: Office Check
- Level 3: Exploratory Check
- Wrap-up

#### The Precheck

- This check is designed to record your system's "vital signs"
- It also involves little interaction
- Among the items to be covered
  - Operating system metrics (CPU, memory, disk, network)
  - Architecture
  - Server configuration
  - Current server metrics
  - Schedule failures
  - Processing errors and warnings

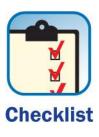

## The Precheck — What You'll Need

- Only a few things are needed to perform the check
  - Access to the servers running Business Objects
  - Operating system accounts currently running the software
  - The Business Objects Administrator account

# **Operating System (OS) Metrics**

- OS vital signs include:
  - CPU usage
  - Memory consumption
  - Disk I/O contention
  - Network conflicts
- Advice will be given for both Windows and UNIX systems
  - Look for the following symbols for guidance

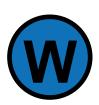

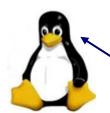

Using the Linux penguin to symbolize all UNIX variants.

# **Memory**

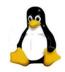

Use the vmstat command to monitor your memory usage:

```
vmstat <delay> <number of iterations>
Example: vmstat 5 10
```

Look for high pageouts (po or so depending on version)

|   |       |   |        |      |      |       |    |       | - |
|---|-------|---|--------|------|------|-------|----|-------|---|
| p | procs |   | memory |      |      |       |    |       | ļ |
| R | b     | W | swpd   | free | buff | cache | si | so    |   |
| 1 | 0     | 0 | 13344  | 1444 | 1308 | 19692 | 0  | 168   |   |
| 1 | 0     | 0 | 13856  | 1640 | 1308 | 18524 | 64 | 516   |   |
| 3 | 0     | 0 | 13856  | 1084 | 1308 | 18316 | 56 | 64    |   |
| . |       |   |        |      |      |       |    |       |   |
| . |       |   |        |      |      |       |    | Linux |   |

High paging
/ (> 100/sec)

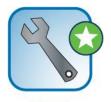

Tool

#### Disk I/O

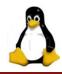

Use iostat to measure disk usage:

```
iostat <interval>
Example: iostat 5 (Sample every 5 seconds)
```

 Look for utilization > 60 - 80%, response times > 35 msec, uneven I/O distribution

```
Device r/s
                kr/s
                        kw/s wait
                                  actv
                                       svc t
           w/s
                                             용w
                                                  %b
      84.7 0.0
                                       19.0
                10615.1 0.0
                             0.0
sd1
                                  1.6
                                             1
                                                  100
                                       83.0
sd4 27.6 6.8 220.5 51.6
                             0.0
                                             0
                                                  98 s
                                  0.0
      0.0
           0.0
                0.0
                        0.0
                             0.0
                                       0.0
sd6
                                             0
```

#### **Solaris**

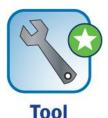

Average service time (response)

**Utilization (% busy)** 

#### **Network I/O**

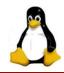

Use the netstat command to monitor network traffic:

```
netstat -i -I <network> <sample interval>
Example: netstat -i -I en0 5
```

Look for collisions > 10% output packets

| Name | Mtu  | Network    | Address   | Ipkts | Ierrs | Opkts | Oerrs | Coll |   |
|------|------|------------|-----------|-------|-------|-------|-------|------|---|
| en0  | 1500 | <link/>    |           | 96    | 0     | 67    | 0     | 0    |   |
| en0  | 1500 | 192.100.61 | nullarbor | 96    | 0     | 67    | 0     | 0    |   |
| AIV  |      |            |           |       |       |       |       |      | Г |

AIX

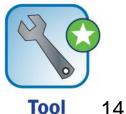

## **CPU**

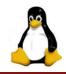

- Use the vmstat command to check system utilization
- Look for % CPU utilization, large run queues, % sys > % user
- Don't automatically assume that 100% utilization is bad!
  - 100% utilization over extended periods is bad
  - Aim for 70 80% utilization

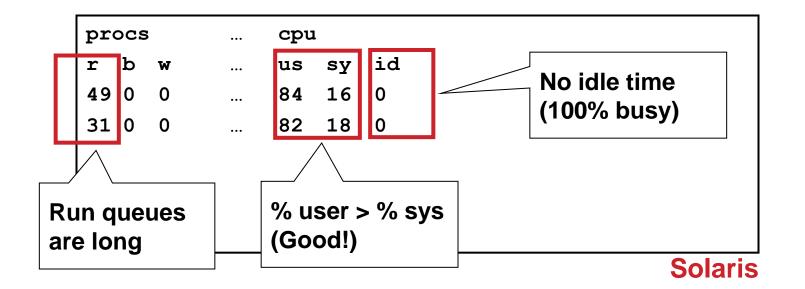

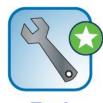

#### **Interactive Metric Dashboards**

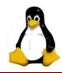

 Many UNIX-related statistics can be interactively refreshed using the top or topas command

top - 19:14:15 up 6 min, 1 user, load average: 1.60, 2.66, 1.26 1 running, 111 sleeping, Tasks: 112 total, 0 stopped, 0 zombie Cpu(s): 0.0% us, 0.0% sy, 0.0% ni, 100.0% id, 0.0% wa, 0.0% hi, 2074860k total. 848780k used. 1226080k free. 32388k buffers Swap: 2064376k total, 0k used. 2064376k free, 487352k cached PID USER SHR S %CPU %MEM TIME+ COMMAND 0:01.38 hald 5276 root 16 6092 2696 1308 S 0.1 8143 root 16 0:00.12 sshd 1 root 16 464 S 0.0 0.0 0:00.83 init 2 root RT 0 S 0.0 0.0 0:00.00 migration/0 34 19 0.0 0.0 0:00.00 ksoftirgd/0 5 -10 0.0 0.0 0:00.00 events/0 5 -10 0.0 0.0 0:00.04 khelper 5 root 6 root 6 -10 0.0 0.0 0:00.00 kthread 15 -10 0 S 0.0 0.0 0:00.00 kacpid 7 root 5 -10 87 root 0 S 0.0 0.0 0:00.12 kblockd/0 15 0.0 0:00.00 khubd 105 root 0.0 0.0 0:00.00 pdflush 106 root 15 0.0 0.0 0:00.08 pdflush 107 root 0.0 0.0 0:00.00 kswapd0 0 S 108 root 6 -10 0.0 0.0 0:00.00 aio/0 254 root 25 0 S 0.0 0.0 0:00.00 kseriod 24 0:00.00 scsi eh 0 492 root

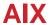

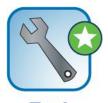

## **Windows OS Metrics**

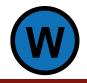

Use Performance Monitor for CPU, memory, disk, and network

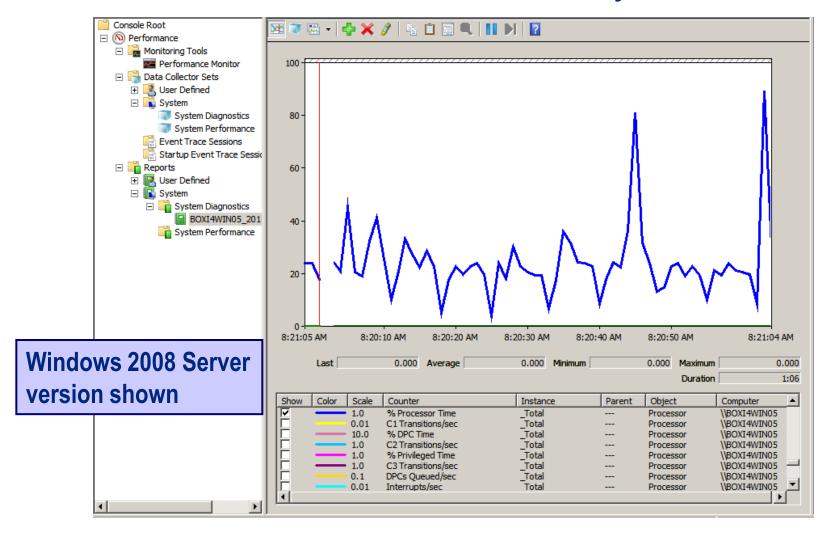

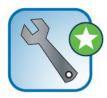

## **Windows OS Metrics**

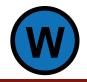

Hints on using Performance Monitor

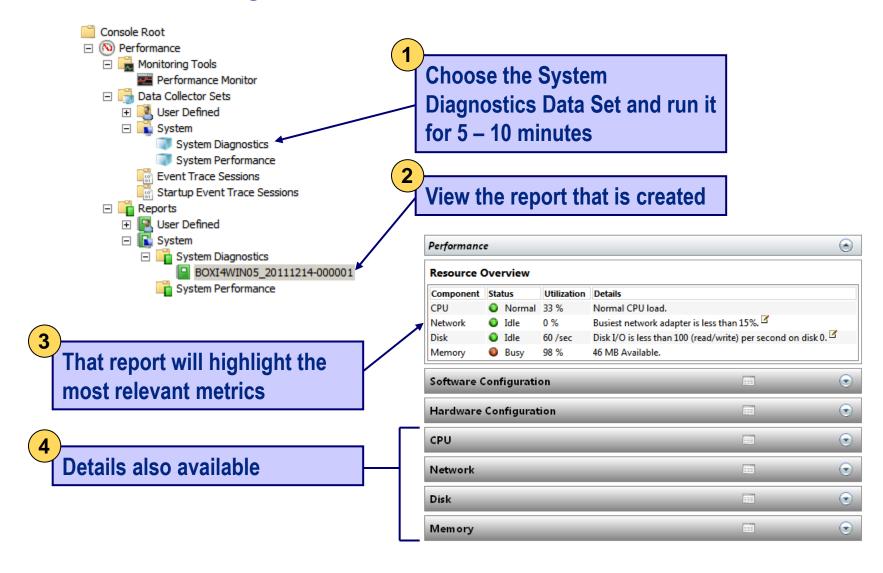

#### **Architecture**

- Look at how Business Objects servers are spread across machines
  - Separate Intelligence Tier and Web from Processing Tiers

#### **Machine**

Intelligence

Web

**Processing** 

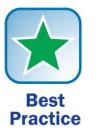

Central Management Server – (CMS)

Input FRS – (IFRS)

Output FRS – (OFRS)

Event Server - (ES)

Desktop Intelligence Cache Server- (DICS)

Crystal Reports Cache Server – (CRCS)

Web Application Server – (WAS)

Desktop Intelligence Job Server - (DIJS)

Desktop Intelligence Processing Server- (DIPS)

Adaptive Job Server- (AJS)

Adaptive Processing Server

Web Intelligence Processing Server- (WPS)

Crystal Reports Job Server- (CRJS)

Crystal Reports Page Server- (CRPS)

List of Values Job Server- (LOVJS)

Report Application Server- (RAS)

Program Job Server- (PJS)

Destination Job Server – (DJS)

Publication Job Server – (PubJS)

Machine 1

Machine 2

## **Architecture (cont.)**

Is the system built for high availability and fault tolerance?

Duplicate Business
Objects Servers
provide failover

Load Balancer

requests between application servers

#### **Machine 1**

Central Management Server – (CMS)

Input FRS – (IFRS)

Output FRS – (OFRS)

Event Server – (ES)

Desktop Intelligence Cache Server- (DICS)

Crystal Reports Cache Server – (CRCS)

Web Application Server – (WAS)

Desktop Intelligence Job Server - (DIJS)

Desktop Intelligence Processing Server- (DIPS)

Adaptive Job Server- (AJS)

Adaptive Processing Server

Web Intelligence Processing Server- (WPS)

Crystal Reports Job Server- (CRJS)

Crystal Reports Page Server- (CRPS)

List of Values Job Server- (LOVJS)

Report Application Server- (RAS)

Program Job Server- (PJS)

Destination Job Server – (DJS)

Publication Job Server – (PubJS)

#### **Machine 2**

Central Management Server – (CMS)

Input FRS – (IFRS)

Output FRS – (OFRS)

Event Server – (ES)

Desktop Intelligence Cache Server- (DICS)

Crystal Reports Cache Server – (CRCS)

Web Application Server – (WAS)

Desktop Intelligence Job Server - (DIJS)

Desktop Intelligence Processing Server- (DIPS)

Adaptive Job Server- (AJS)

Adaptive Processing Server

Web Intelligence Processing Server- (WPS)

Crystal Reports Job Server- (CRJS)

Crystal Reports Page Server- (CRPS)

List of Values Job Server- (LOVJS)

Report Application Server- (RAS)

Program Job Server- (PJS)

Destination Job Server – (DJS)

Publication Job Server – (PubJS)

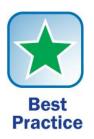

## **Server Configuration**

- Retrieve ALL configuration settings per server
  - Values should be identical per server type

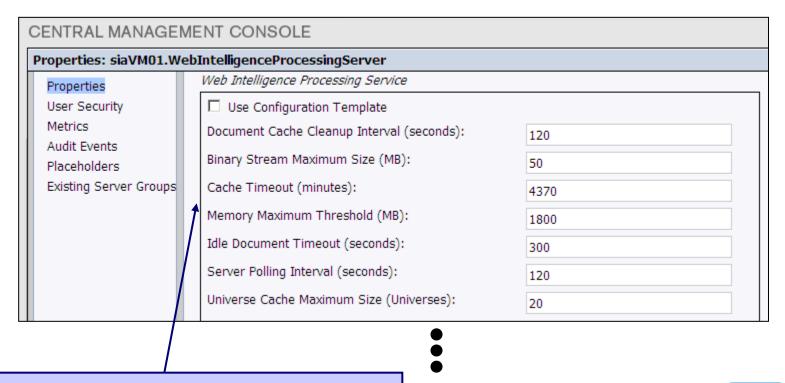

The Central Management Console could be used to retrieve the values but NOT the best method

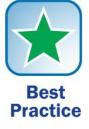

## Server Configuration, cont'd

- Better Use Query Builder to retrieve all configuration values
  - http://<your host>:8080/AdminTools/querybuilder

| SI_NAME            | WebiParamMaxConnections |                                            |       |  |  |
|--------------------|-------------------------|--------------------------------------------|-------|--|--|
| SI_ML_DESCRIPTION  | EN                      | Maximum concurrent connections on a server |       |  |  |
| SI_GROUP           | 0                       |                                            |       |  |  |
| SI_VALID_RANGES    | 1                       | SI_MIN                                     | 5     |  |  |
|                    |                         | SI_MAX                                     | 65535 |  |  |
|                    | SI_TOTAL                | 1                                          |       |  |  |
| SI_FINAL           | false                   |                                            |       |  |  |
| SI_ORDER           | 0                       |                                            |       |  |  |
| SI_DEFAULTABLE     | true                    |                                            |       |  |  |
| SI_ML_DISPLAY_NAME | EN                      | N Maximum Connections                      |       |  |  |
| SI_DEFAULT_VALUE   | 50                      |                                            |       |  |  |
| SI_VALUE           | 50                      |                                            |       |  |  |

Results returned in XML.
Have to search for values but ALL values returned in one document.

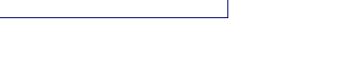

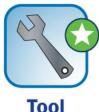

## **Current Server Metrics**

## Use the same technique to gather current metric values

| Metrics: siaVM01.CentralManagementServer                                                                                                    |                                                                                                    |                                                                                                    |  |  |  |  |
|----------------------------------------------------------------------------------------------------|----------------------------------------------------------------------------------------------------|----------------------------------------------------------------------------------------------------|--|--|--|--|
| Properties User Security Metrics Audit Events Placeholders Existing Server Groups CPU RAM Loca Disk User Vers Star PID Host Host Requ Clus Faile Pend Runn Com | hine Name ne Server istered Name rating System Type s 1 (MB) al Time : Size (GB) d Disk Space (GB) | server-vm01:6400 server-vm01:6400 com.seagatesoftware.img.osca.aps.server-vm01:6400 vm01:6400"-siaVM01.cms Windows .NET 5.2 Pentium (II/Pro) 1 2,047.406 Friday, December 16, 2011 1:33:23 AM CST 59.988 16.857 12.3.0.601 Friday, December 16, 2011 12:24:09 AM CST 2128 server-vm01 192.168.216.130 1033 server-vm01:6400 0 1 0 16 0 |  |  |  |  |

# **Current Server Metrics (cont.)**

Gathering server metrics using QueryBuilder

| SI_METRICS | 15 | SI_NAME  | Monitor.StaticAPS.DatabaseUserName |
|------------|----|----------|------------------------------------|
|            |    | SI_VALUE | sa                                 |
|            | 8  | SI_NAME  | Monitor.Licenses.Designers         |
|            |    | SI_VALUE | 0                                  |
|            | 23 | SI_NAME  | Monitor.SystemDB.NumObjectsInCache |
|            |    | SI_VALUE | 1018                               |
|            | 16 | SI_NAME  | Monitor.StaticAPS.DataSourceName   |
|            |    | SI_VALUE | boxi_system                        |
|            | 7  | SI_NAME  | Monitor.Licenses.Concurrent        |
|            |    | SI_VALUE | 2147483647                         |

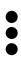

#### Schedule Failures

- Find the number of schedules that have failed
  - Use Instance Manager to examine failed schedules

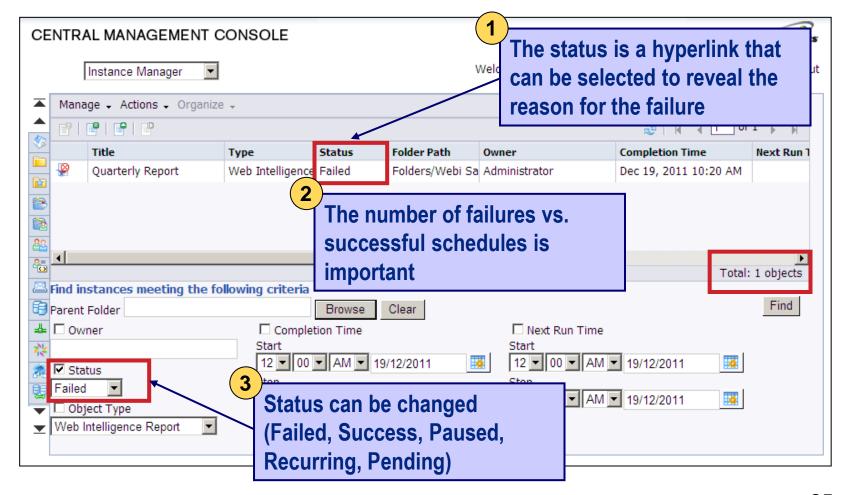

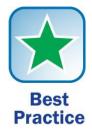

#### Other Schedule Information to Gather

- Other information to gather on schedules
  - The number of failures to successful refreshes
  - The number of recurring schedules
    - Considered the schedule "payload"
  - The number of paused schedules
    - ▶ Paused schedules still consume CPU to skip over
  - The number of failures by reason

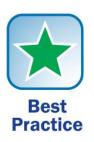

# **Errors and Warnings**

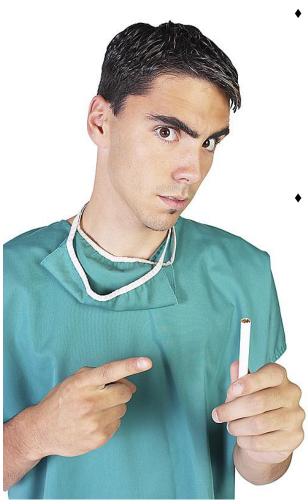

- Log files can be analyzed to gauge overall system health
  - Three types of logs to consider:
    - Assert logs
    - ▶ Application Events (Event Viewer)
    - ► Tomcat logs
  - Tracing can be added on a per-process basis
    - Much more detail
    - ► Used to troubleshoot individual problems
    - ▶ Can adversely impact system performance

## **Assert Logs and Events — Windows**

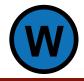

- UNIX systems only produce assert logs
  - Created as part of normal processing
  - In Windows, examine the Event Viewer and logging directory

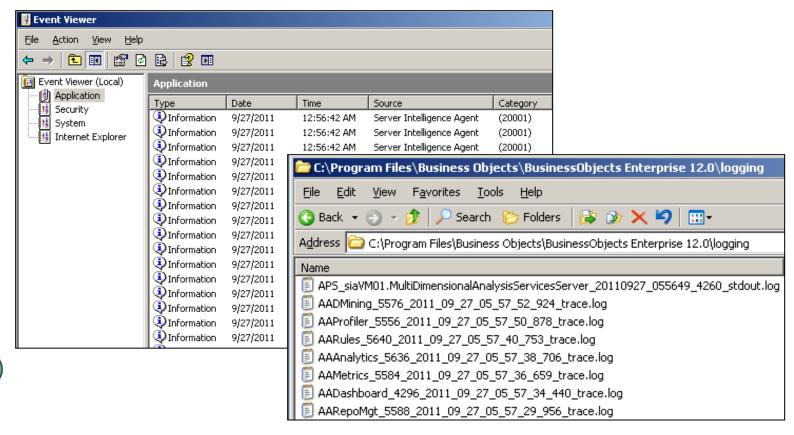

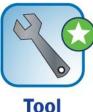

# **Assert Logs — UNIX**

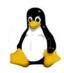

- Examine server assert logs
  - In UNIX / Linux, locate the logging directory
    - <BO Install>/bobje/logging

```
-rw-rw-r-- 1 boadmin boadmin
                                  0 Sep 25 19:05 wca 20110926 010520.log
                                  0 Sep 25 19:05 SearchServer 20110925 190518.log
-rw-rw-r-- 1 boadmin boadmin
                               2030 Sep 25 19:05 ccm 20110925 1316999065152.log
-rwxrwxr-x 1 boadmin boadmin
                              227 Sep 25 19:04 tomcatstartup.log
-rwxr-xr-x 1 boadmin boadmin
-rwxr-xr-x 1 boadmin boadmin
                                227 Sep 15 10:51 tomcatshutdown.log
                               191 Sep 15 10:51 ConnectionServer 20110915 121126_6211.log
-rwxrwxr-x 1 boadmin boadmin
-rwxrwxr-x 1 boadmin boadmin 3351 Sep 15 10:51 ccm 20110915 1316105486906.log
                              447 Sep 15 06:38 wca 20110915 121150 5654.log
-rwxrwxr-x 1 boadmin boadmin
                                  0 Sep 15 06:11 wca 20110915 121149.log
    rw-r-- 1 boadmin boadmin
                                  0 Sep 15 06:11 SearchServer 20110915 061145.log
-rw-rw-r-- 1 boadmin boadmin
-rwxrwxr-x 1 boadmin boadmin
                               2030 Sep 15 06:11 ccm 20110915 1316088651146.log
```

## Tomcat Logs — Windows

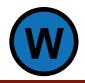

- Look at stderr.log and stdout.log
  - Windows: <BO Install>\Tomcat55\logs

```
SEVERE: IOException while loading persisted sessions:
com.crystaldecisions.sdk.exception.SDKException$Serialization:
Unable to find servers in CMS server-vm01:6400 and cluster @server-vm01:6400
with kind cms and service null.
All such servers could be down or disabled by the administrator. (FWM 01014)
```

## Tomcat Logs — UNIX

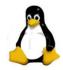

- Look at catalina.out for processing information
  - <BO Install>/bobje/tomcat/logs

```
2011-08-15 10:45:46,150 [main] ERROR com_businessobjects.gaaws_internal_ServiceProvider ()
8445 - initIngtance()
com_crystaldecisions.sdk.exception.SDKException$QCAFramework: Server mcksample not found or
server may be down
cause:com.crvstaldecisions.enterprise.ocaframework.OCAFrameworkException$NotFoundInDirectory
: Server mcksample not found or server may be down
cause: java.net.ConnectException: Connection refused
detail:Server mcksample not found or server may be down
The exception originally thrown was java, net, ConnectException: Connection refused
detail:Server mcksample not found or server may be down
The exception originally thrown was
com.crystaldecisions.enterprise.ocaframework.OCAFrameworkException$NotFoundInDirectory:
Server mcksample not found or server may be down
cause: java.net.ConnectException: Connection refused
detail:Server mcksample not found or server may be down
The exception originally thrown was java.net.ConnectException: Connection refused and had
the following message: Server mcksample not found or server may be down
The exception originally thrown was java.net.ConnectException: Connection refused
      at com_crystaldecisions_sdk.exception.SDKException.map(Unknown Source)
      at com_crystaldecisions_sdk.occa.security_internal.t.a(Unknown Source)
      at com.crystaldecisions.sdk.occa.security.internal.t.a(Unknown Source)
```

## What We'll Cover ...

- Health Check Basics
- Level 1: Precheck
- Level 2: Office Check
- Level 3: Exploratory Check
- Wrap-up

## The Office Check

- This checkup involves tests that may be easier to run on-site
- Among the items to be covered
  - Profile usage
  - System load
  - Auditing
  - Report grading
  - Java configuration
  - Tomcat management
  - Backup
  - Lifecycle management

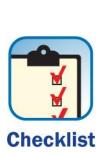

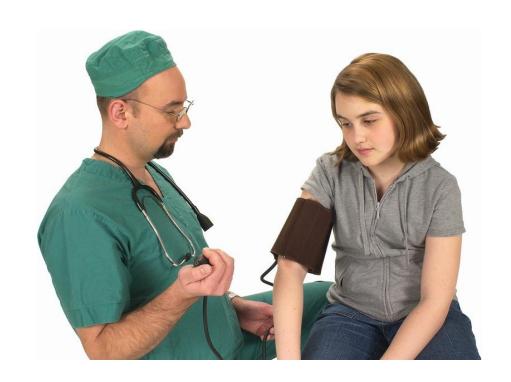

## **Profile System Usage**

- Schedule interviews with all stakeholders:
  - Business Objects administrators
  - Development team leads
  - Functional team leads
  - Power users
- Profile how they use the system
  - Technologies used (Deski, Webl, Crystal, Xcelsius<sup>®</sup>, ...)
  - Number and types of users (analyst, user, developer, ...)
  - Key reports and dashboards content
  - Current refresh cycle for the content above if known
  - Problems and complaints

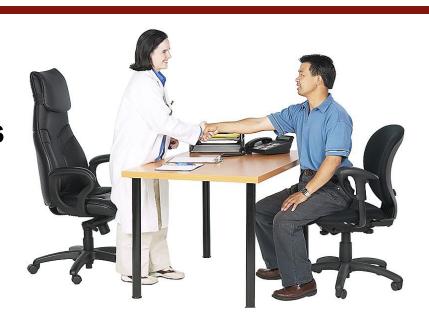

## **Listen to the Complaints**

- That last bullet point is one of the most important
  - Current complaints should influence the health check
  - Imagine going to a doctor's office ...
    - ... and not be asked what is wrong

 Verbal testimony IS evidence that can be linked to more quantitative findings

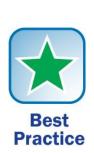

## **System Load**

Find the number of people by category

| Definition         | Description                                  |
|--------------------|----------------------------------------------|
| Current population | Total number of possible users               |
| Future population  | Expected number of possible users            |
| Concurrent         | Users logged into the system                 |
| Concurrent active  | Users logged in and actually doing something |

- The first two categories are much easier to discover
- The last two may require a few approximations
  - Concurrent usage may be 10 40% of total population
  - Concurrent active usage is usually 50% concurrent usage as a maximum

## **Auditing**

- Use the audit capability built within SAP BusinessObjects
   Enterprise to validate several of those assumptions
- Find how the system is ACTUALLY being used
  - How many users have logged into the system
  - Peak number of users logged in at any one time
  - Number of schedules that have run historically
  - Number of ad-hoc reports that have been run
  - Details on those reports (size, rows, duration)

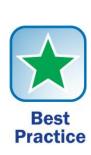

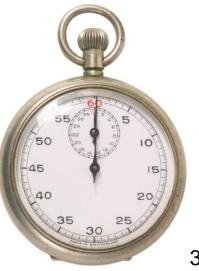

## **Auditing (cont.)**

- Auditing must be initialized before using it
  - An audit database must be registered
    - Windows: Central Configuration Manager
    - UNIX: cmsdbsetup.sh
- Most Business Objects servers can be audited
  - Audit must be enabled per server
  - WHAT to audit must be selected

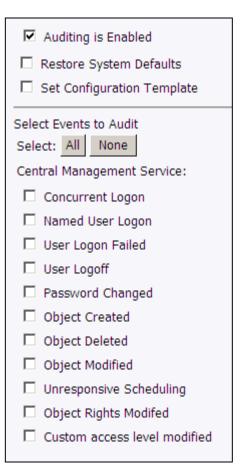

## **Auditing (cont.)**

The Activity universe is used to query audited information

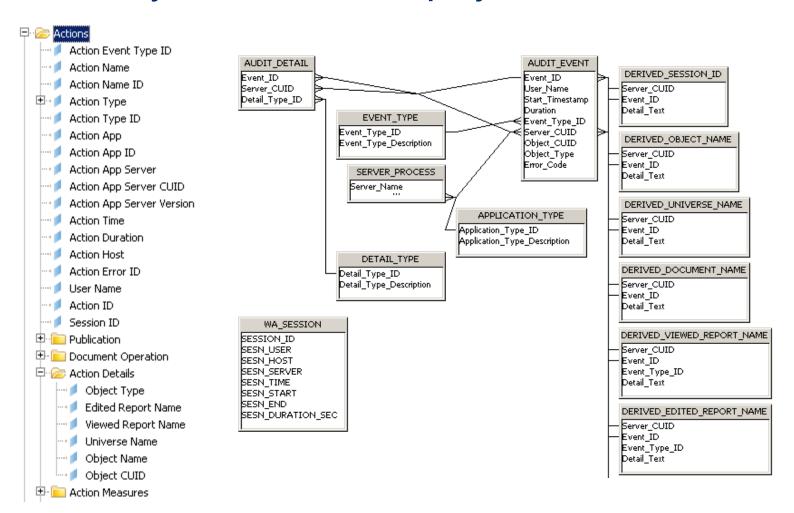

## **Report Grading**

**Practice** 

 Using Audit information, reports can be graded based on resources consumed

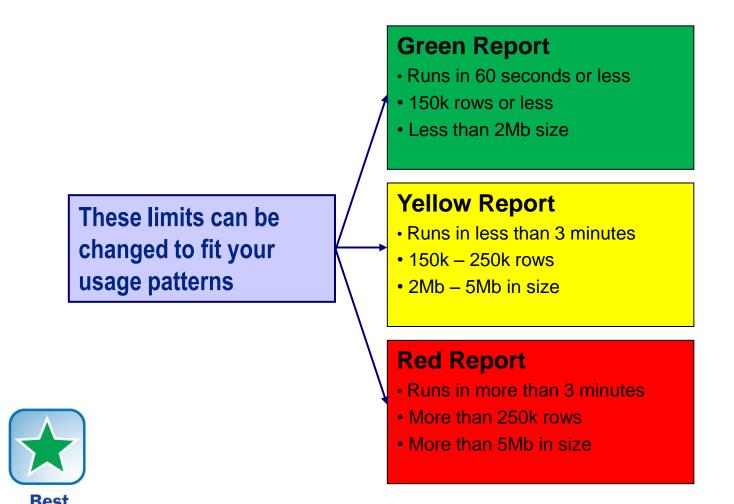

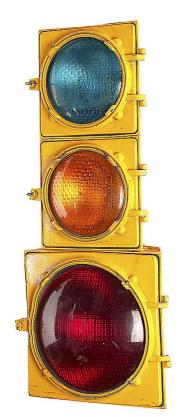

## **Report Grading and Self-Tuning**

- Power users benefit directly from graded reports
  - They can see which reports/queries are performing poorly
  - Red reports become the target for tuning
- Developers also benefit
  - Get an idea of which reports are more frequently used
  - Also, which universe objects are used most often
  - Redirect development efforts based on usage
- Administrators are also rewarded
  - Poorly-running reports are targeted and minimized
  - Chances of bad reports crashing a system are reduced

## Java Configuration — Client

- Find the amount of browser memory reserved for Java
- This can be viewed from the Java Console or Java Control Panel

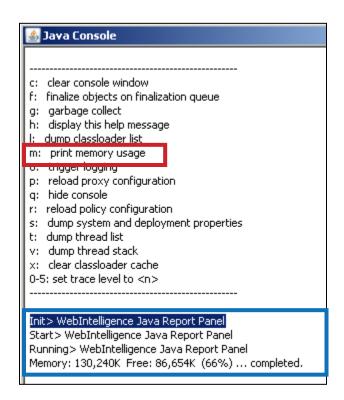

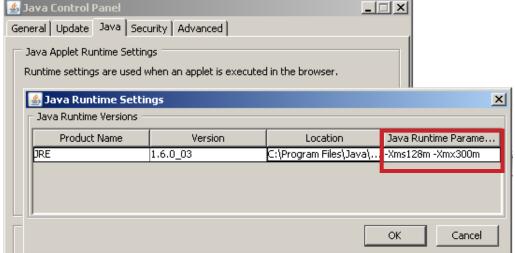

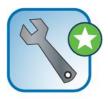

## Java Configuration — Client (cont.)

- Java memory can be increased when needed
  - Large universes / reports may require more memory
  - Default memory is 64Mb
  - Add the following arguments to the Java Applet Runtime Settings

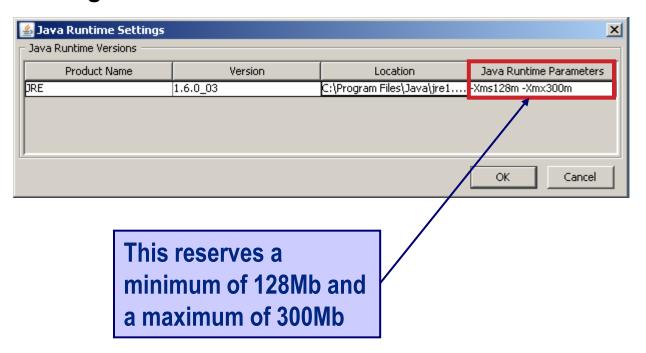

## Java Configuration — Tomcat Server

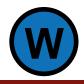

- Memory can also be increased for Tomcat the same way
- Find the amount of memory now reserved
  - Program Files > Tomcat > Tomcat Configuration

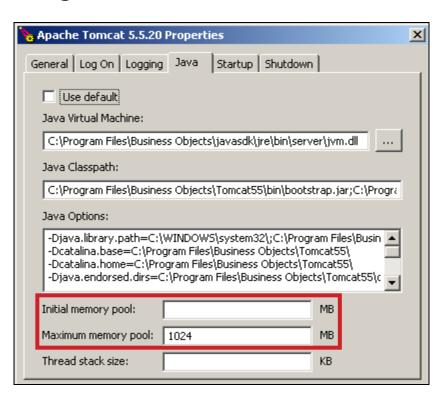

# Java Configuration — Tomcat Server (cont.)

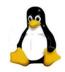

- Edit the catalina.sh script for UNIX-based system to increase Tomcat memory
  - <BO Install>/bobje/tomcat/bin

```
# ---- Execute The Requested Command -----
export JAVA_OPTS="-Xms256m -Xmx1536m"
```

#### Note:

Much more memory can be allocated for 64-bit versions of Tomcat. Version 4.0 of Business Objects runs natively in 64-bit.

#### Backup

- Many Business Objects systems are not backed up
  - System database and filestores must be synchronized
  - This means that they should be backed up at the same time
- No backup utility is provided by Business Objects
- This task is left up to you
- Various methods can be used:
  - Cold Backup: System is down
  - Hot Backup: System is up
    - System DB backed up before filestores

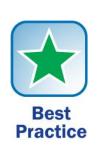

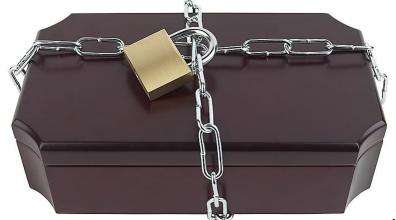

#### Backup (cont.)

- Other backup candidates:
  - Audit database
  - Subversion (Lifecycle Manager / Lifecycle Console)
- Any customized files / code

## Lifecycle Management

- The preferred method to <u>PROMOTE</u> content between platforms
- Same software version per platform

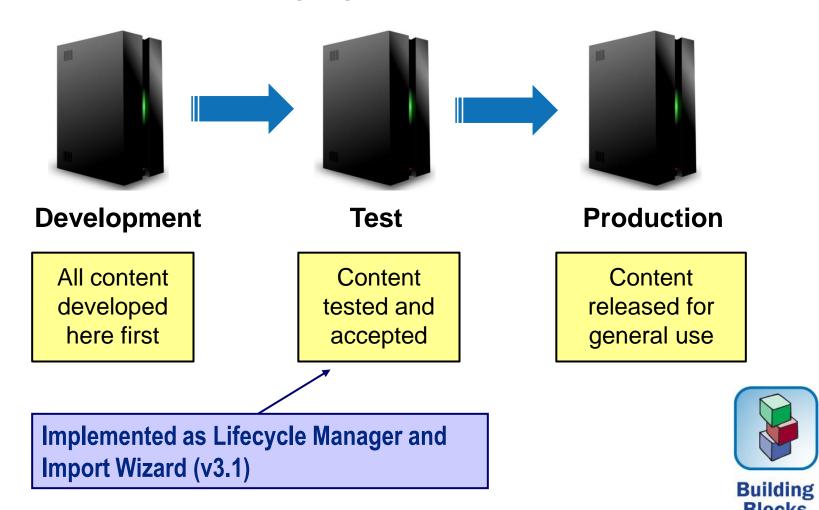

## Lifecycle Requirements

- Always start all object development in one environment
  - Most IT-developed content will start in Development
  - Objects will be migrated using Lifecycle Manager to Test and Prod

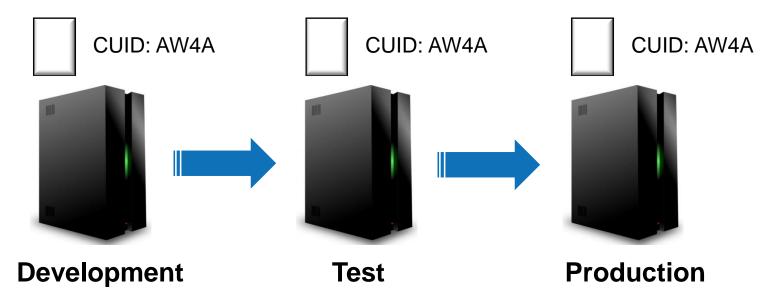

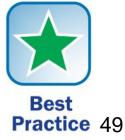

#### What We'll Cover ...

- Health Check Basics
- Level 1: Precheck
- Level 2: Office Check
- Level 3: Exploratory Check
- Wrap-up

## **Exploratory Check**

- This checkup involves deeper testing which may require more time
- Among the items to be covered
  - Known problems by version
  - Universe analysis
  - Security

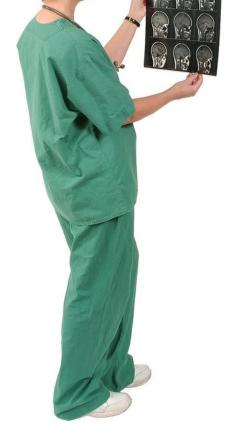

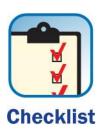

#### **Version Issues**

- Software should be stable
  - This is not always the case ...
- Part of a health check involves identifying the latest service packs and fixes
  - Current problems may have already been fixed
  - If the issue is software-related, workarounds are your only option until the software is patched

#### **Version Issues (cont.)**

Practice

- These tools help identify your software version:
  - Windows: Software Inventory Tool
  - UNIX: AddorRemoveProducts.sh
- Examine the latest set of fixed issues beyond your version

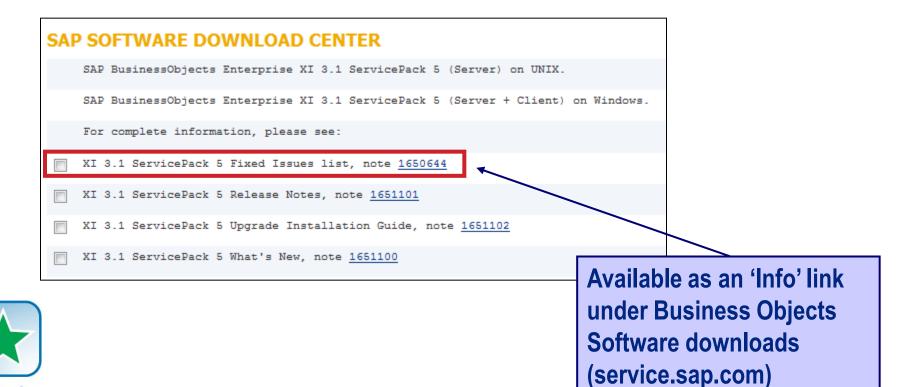

#### **Number of Universes**

- Find the number of universes published on your system
- Use the Central Management Console or Query Builder

#### CENTRAL MANAGEMENT CONSOLE

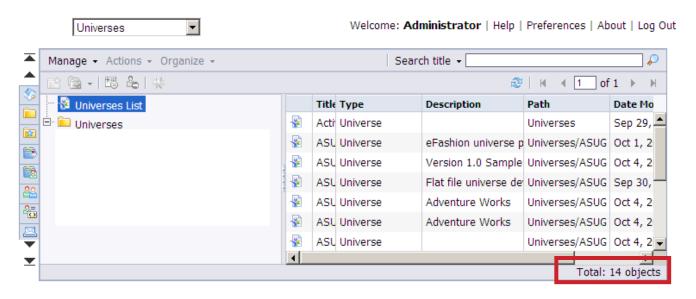

#### **Query Builder**

```
select count(si_id)
from ci_appobjects
where si_kind = 'Universe'
```

#### **Number of Reports per Universe**

- Universes should be used to create many reports
  - Avoid one universe per report
- Check this using Query Builder

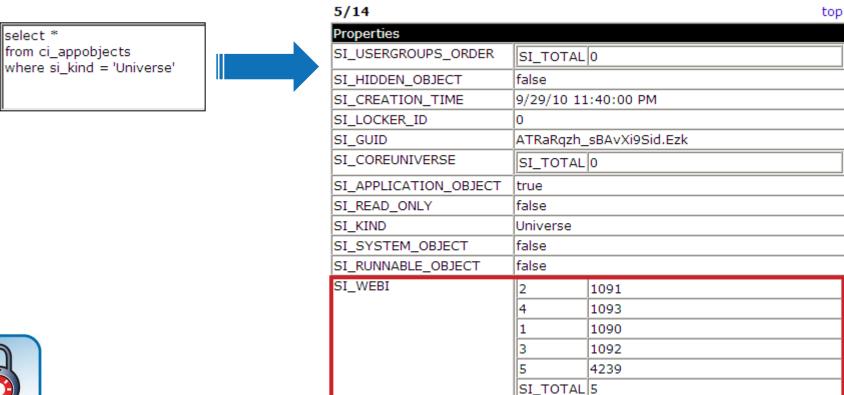

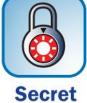

#### **Universe Dynamic Parameters**

- Certain universe dynamic parameters should be set carefully
  - Databases like Teradata can perform badly with the wrong choice

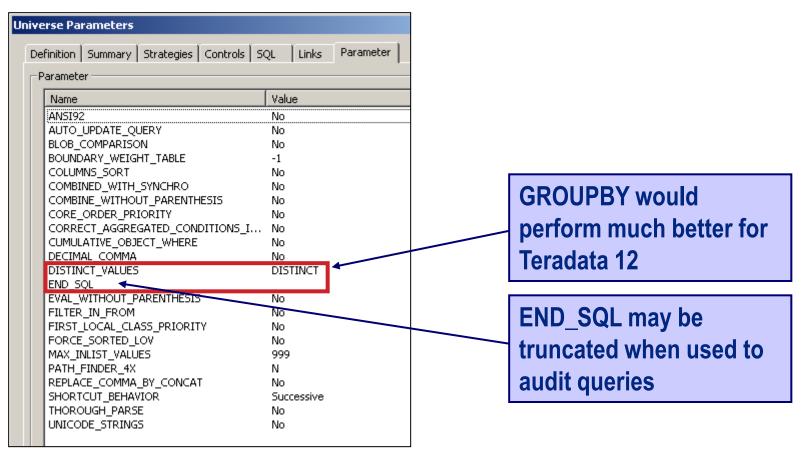

#### **Universe Connections**

- Found in Universe Designer
  - Tools > Connections
- Make sure that the middleware layer reflects the version of the database

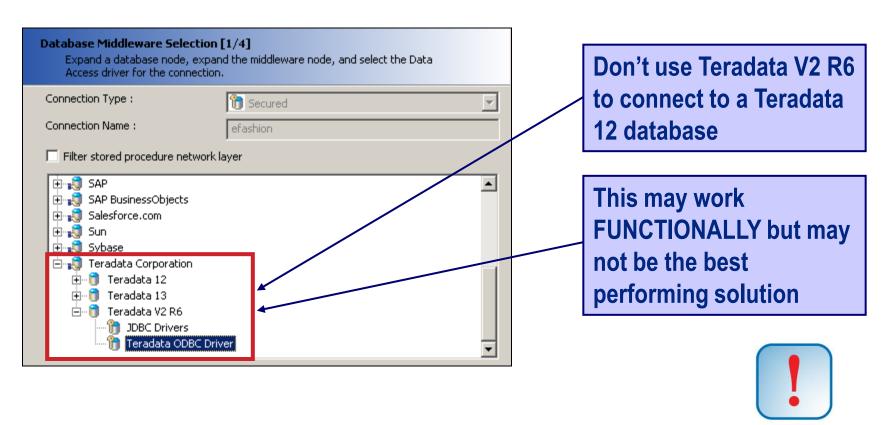

#### **Universe Connections**

- Found in Universe Designer
  - Tools > Connections
- Check this using Query Builder

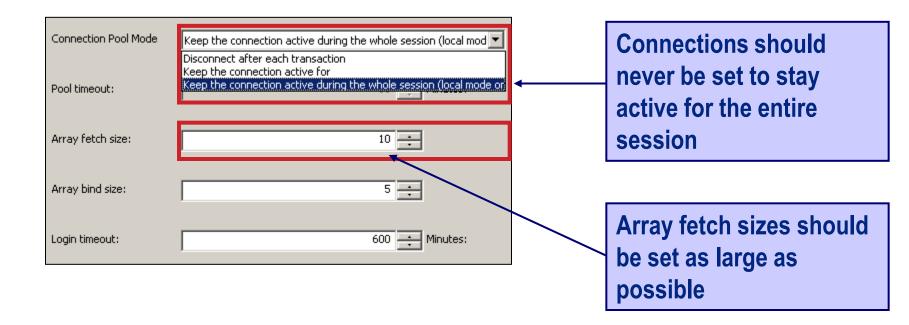

## **Universe Joins and Objects**

- Joins between tables should be optimized
  - Stick with equi-joins when possible
  - Use fields that are indexed
    - ► Table1.<Primary Key> = Table2.<Foreign Key>
  - Avoid outer joins if possible
    - ► This should be easier in a data warehouse/mart
  - Best to apply functions on any side of the join that resolves to a constant
    - ► Function only executed once rather than for every row
- Avoid concatenated objects

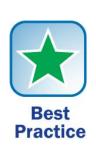

## **Security**

- Keep the security scheme simple and maintainable
  - Assign security at a folder and group level
    - ► As high as possible to take advantage of inheritance
  - Avoid Denials (like the plague)
  - Never leave security set at Advanced
    - Custom access levels make this avoidable

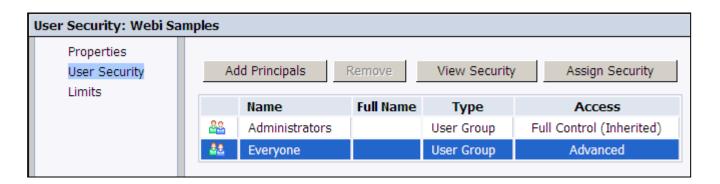

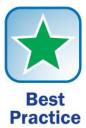

#### What We'll Cover ...

- Health Check Basics
- Level 1: Precheck
- Level 2: Office Check
- Level 3: Exploratory Check
- Wrap-up

#### **Additional Resources**

- Alan Mayer, "Tips, tricks, and gotchas of running your Business Objects enterprise platform on the UNIX operating system," (BI 2012 Event, February 2012)
- Alan Mayer, "Strategies and tools to ensure a seamless migration of Business Objects content from development to production environments," (BI 2012 Event, February 2012)
- BusinessObjects Enterprise Administrator's Guide (XI 3.1)
  - http://help.sap.com/businessobject/product\_guides

## 7 Key Points to Take Home

- Health checks can be performed for almost any situation
- Server-based metrics can quickly reveal a poorly performing system
- Server comparisons can highlight systems that aren't properly configured or tuned
- Auditing retrieves historical facts that current metrics cannot display
- Report grading allows users to tune their own queries and reports
- Universes can be tuned to accelerate database queries
- Listen to your users! Their responses can focus the health check on the most needed areas

#### Your Turn!

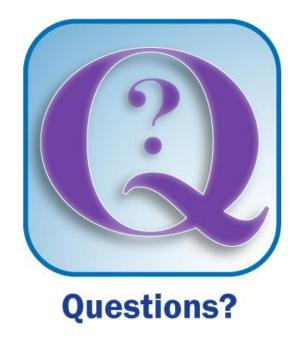

How to contact me:

Alan Mayer

alan.mayer@solidgrounded.com

#### **Disclaimer**

SAP and other SAP products and services mentioned herein as well as their respective logos are trademarks or registered trademarks of SAP AG in Germany and in several other countries all over the world. All other product and service names mentioned are the trademarks of their respective companies. Wellesley Information Services is neither owned nor controlled by SAP.